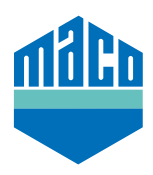

## Integrationsanleitung - Mediola Gateway

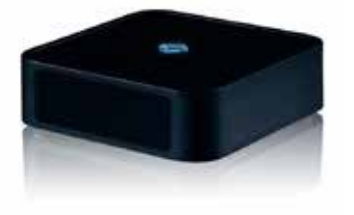

- › Voraussetzung für die Integration ist die Verwendung einer beliebigen Mediola Gateway, mit EnOcean Kompatibilität oder EnOcean-Stick und der installierten Software AIO CREATOR NEO. Die Software muss lizenziert und zumindest ein Raum muss angelegt sein um den Sensor zuordnen zu können.
- > "Geräte" anklicken und nach Auswahl des gewünschten Raumes für den neuen Sensor mit "+" starten den Sensor hinzuzufügen.

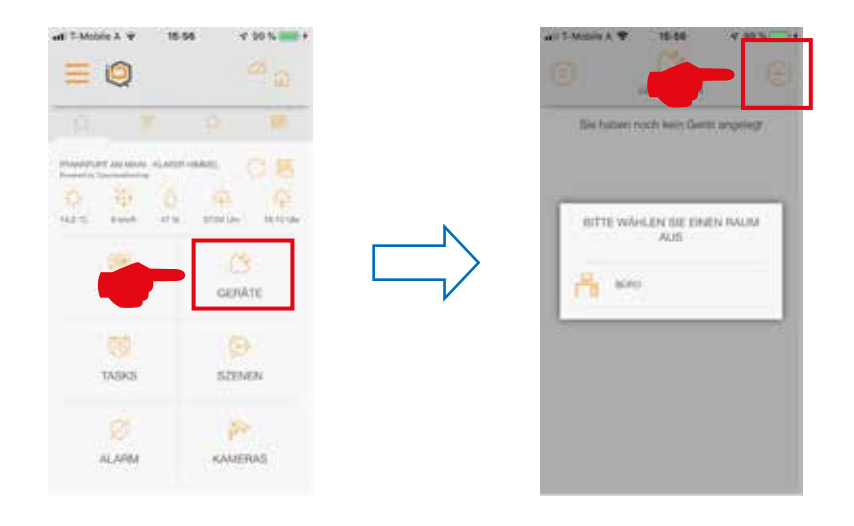

› Gerätetyp **"Fenster"** auswählen und in der Liste der Hersteller **"MACO"** anklicken.

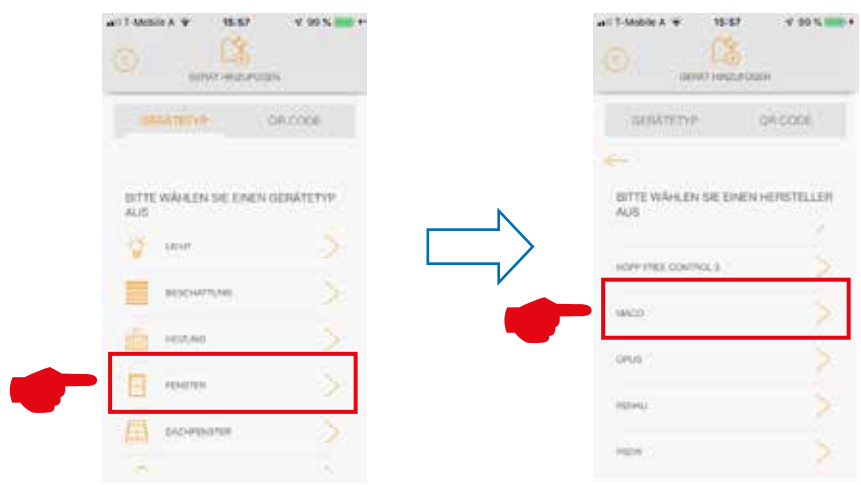

› Entweder den Sensor **"mTronic"** oder **"eTronic"** anwählen und Sensor anlernen. Spezifische Infos zum Einlernen sind unter "(i)" erhältlich.

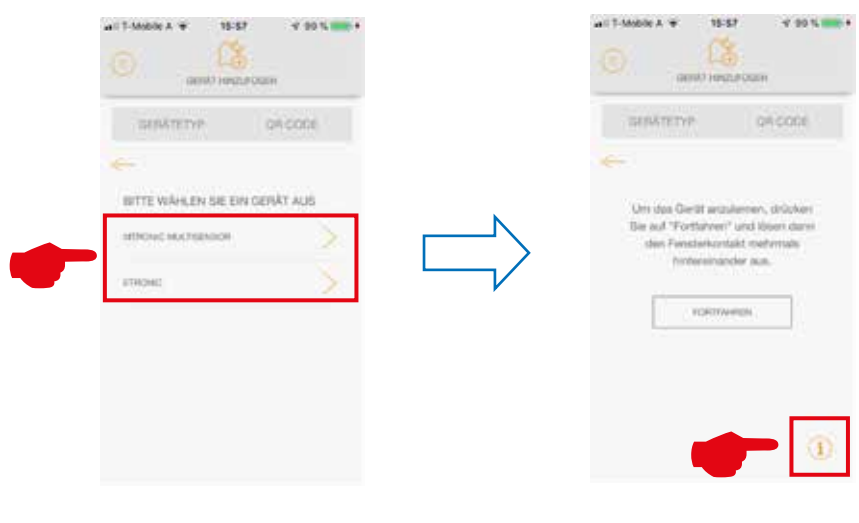

› Nachdem der Sensor erkannt wurde, wird ein Name zugeordnet und durch Speichern wird der Vorgang abgeschlossen.

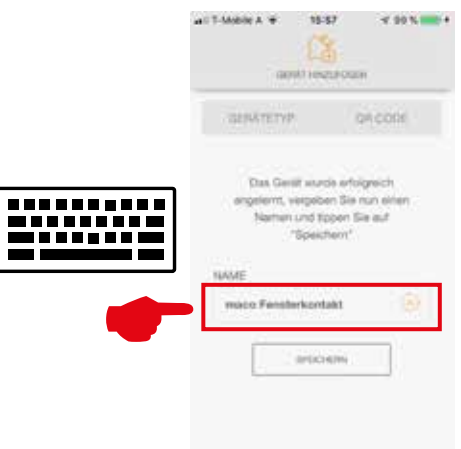

› Sensor mittels Fensterbetätigung prüfen. Falls Statusmeldungen nicht korrekt, eingestellten Modus bzw. die Einbaulage des Sensors überprüfen.

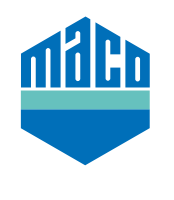

**MACO in Ihrer Nähe:**

www.maco.eu/kontakt

**TECHNIK DIE BEWEGT**

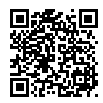